### *Infrared Mobile Digital Scouting Camera*

### *User Manual MG883G-14mHD*

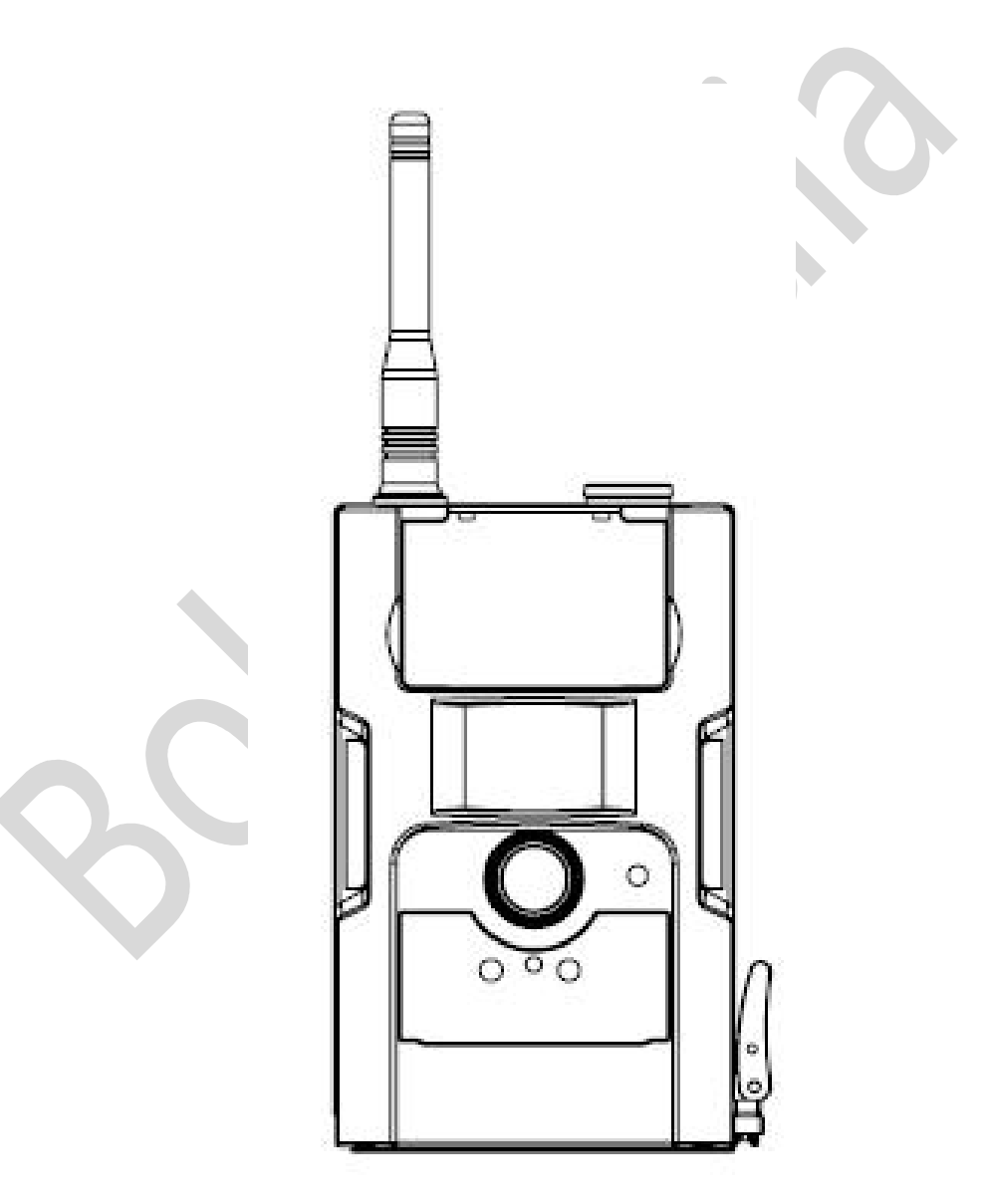

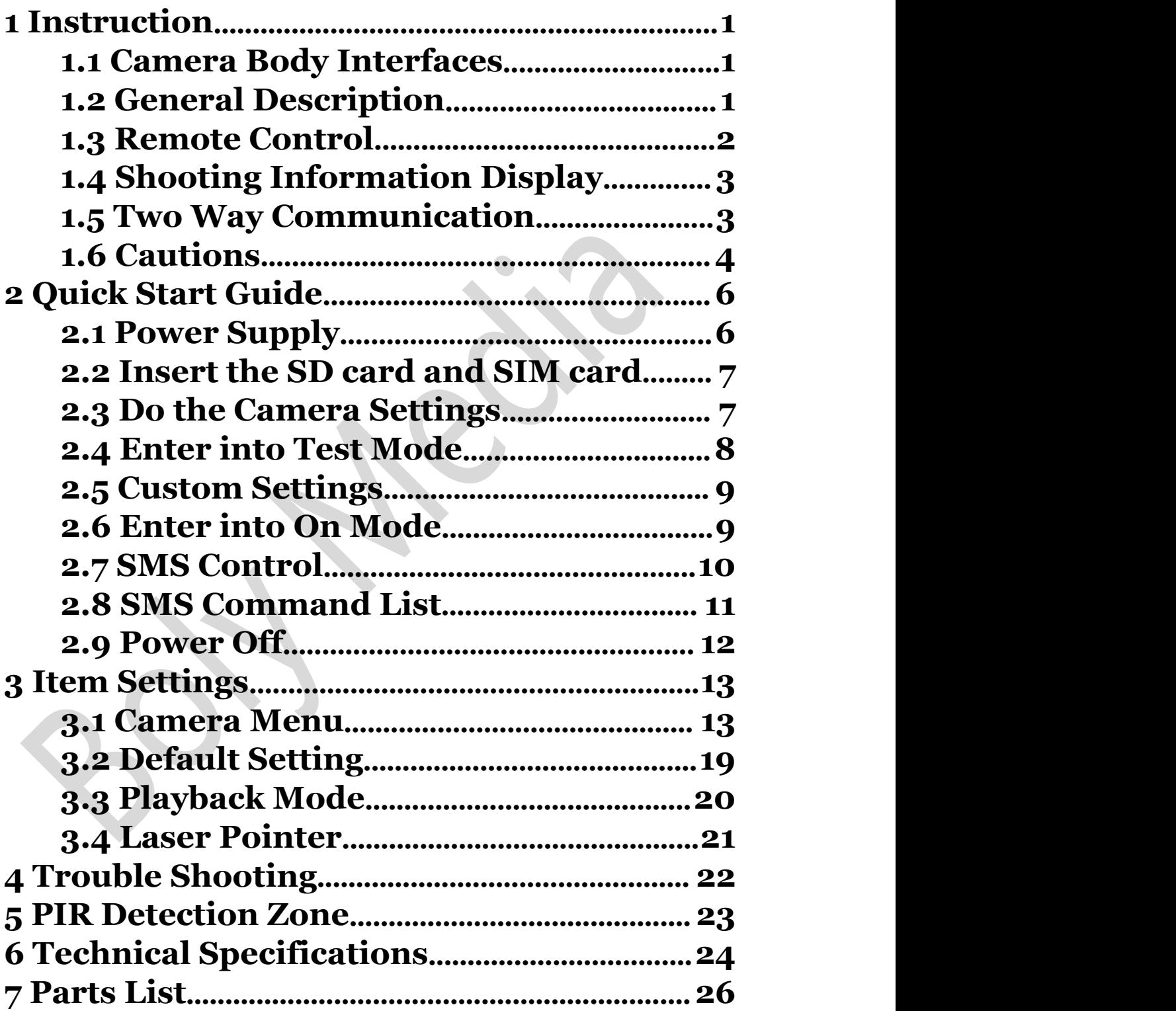

#### **Content**

## <span id="page-2-0"></span>**1 Instruction**

### **1.1 Camera Body Interfaces**

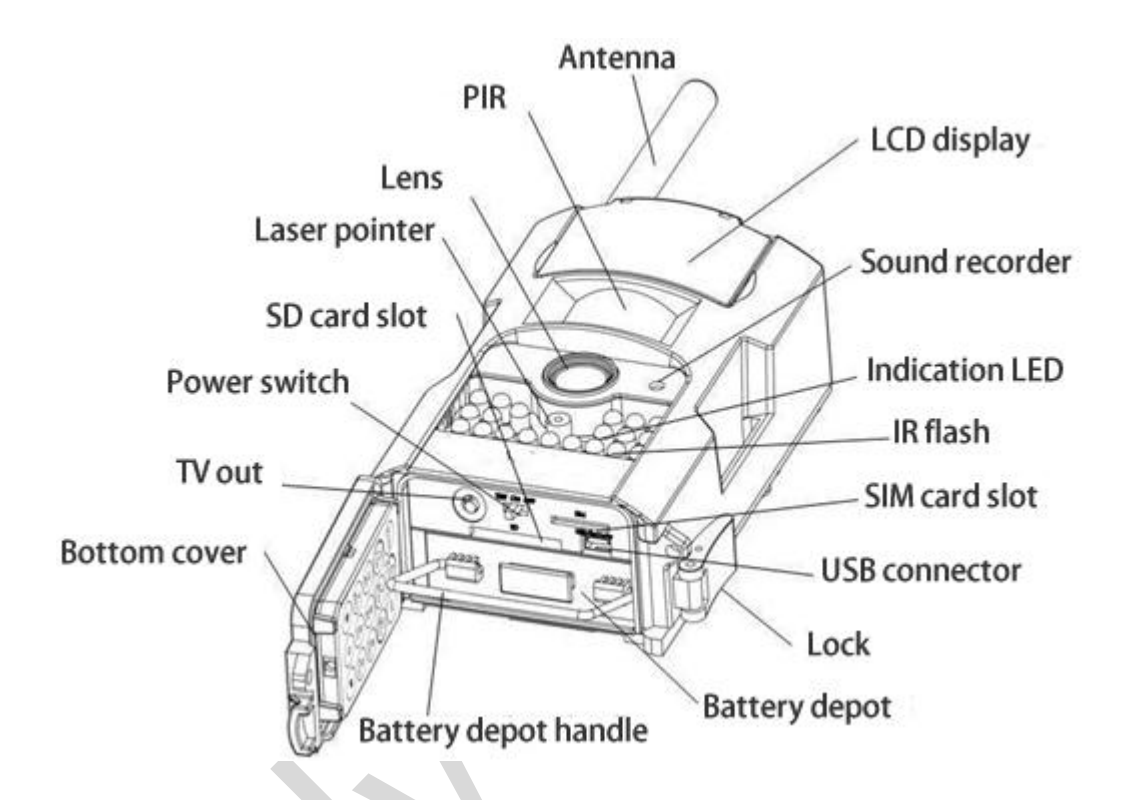

### **1.2 General Description**

This camera, a digital scouting camera with black IR and 3G communication function, is a digital infrared surveillance camera, triggered by any movement of humans or animals monitored by a high sensitive Passive Infrared (PIR) motion sensor, and then automatically captures high quality pictures or records video clips according to default settings or preset customer settings. It will then send the pictures instantly to your mobile device or e-mail via GSM/WCDMA network. You'll be alerted just when the camera is triggered or per custom

<span id="page-3-0"></span>settings.

There is a 1.44" color LCD display screen on the camera and a sound recorder embedded in the camera. A laser pointer is used to help target the photo area of the camera.

It is resistant against water and snow. The camera can also be used as a portable digital camera.

#### **1.3 Remote Control**

The remote control is the input device for the camera and is primarily used for customer settings. This is an infrared type wireless remote control. The maximum remote distance is about 30 feet.

**Note:**

**The remote will not work properly without the antenna attached.**

**When power on the camera, allow approximately 10-20 seconds**

**for the camera to acquire a signal. The remote will not function properly until the camera has acquired a signal. You can determine that the camera has acquired a signal by locating the signal icon on the LCD screen.**

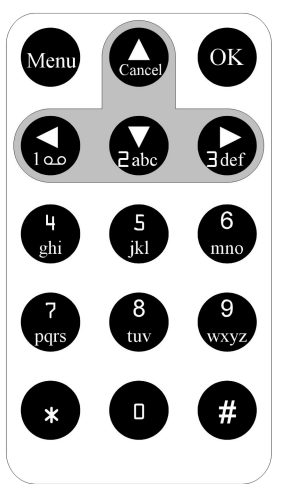

**Press the punctuation "\*" for laser pointer.**

<span id="page-4-0"></span>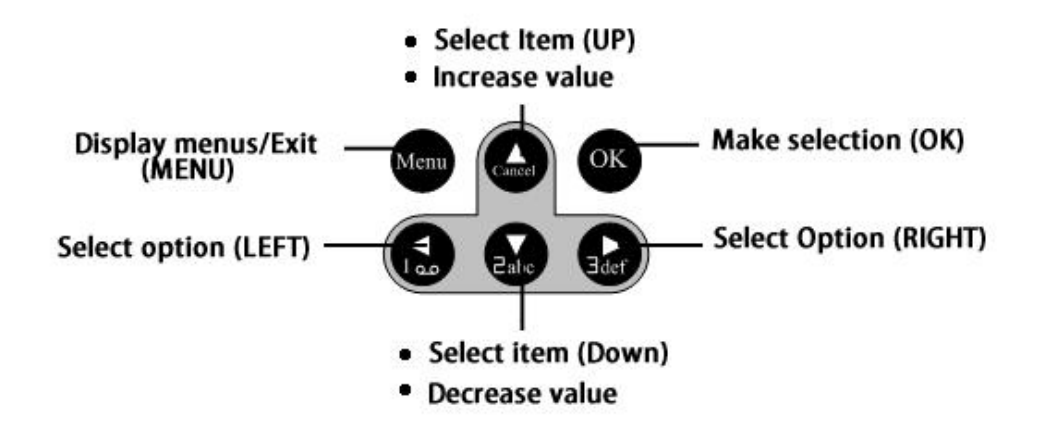

### **1.4 Shooting Information Display**

When the camera is turned on (power switch is slid to TEST position), the current settings will be displayed on the screen.

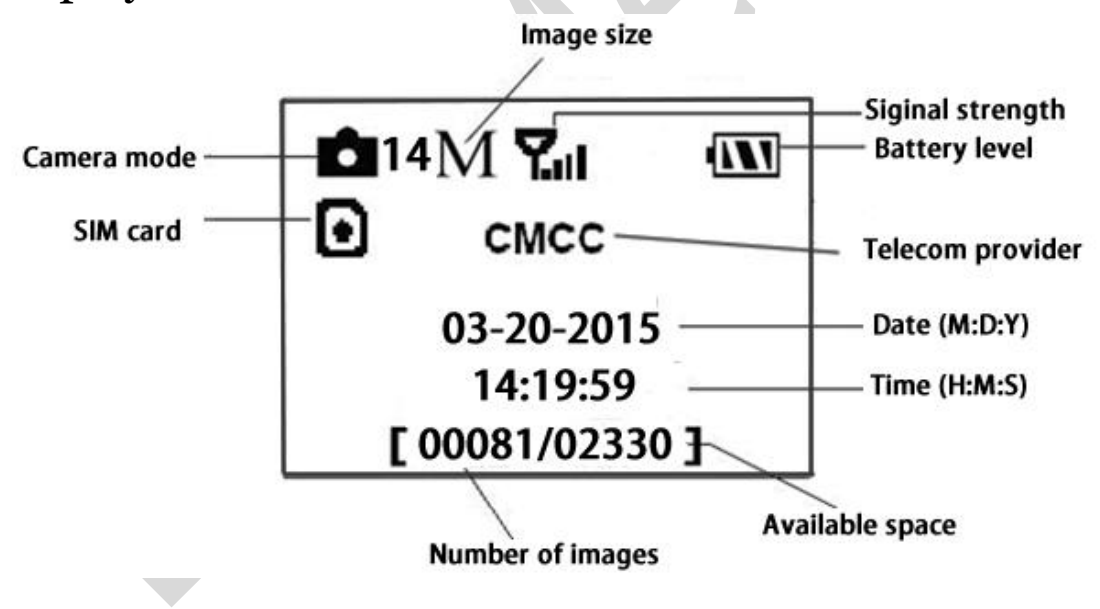

### **1.5 Two Way Communication**

You can set SMS control submenu as ON to open the two way communication function. Under this setting, the camera can receive and respond to your SMS command or the Android APP command. This camera can send pictures instantly to your mobile <span id="page-5-0"></span>device via WCDMA/GSM network. You'll be alerted just when a picture or video has been taken. The camera sends MMS or Email message through MMSC(MMS Service Center) or GPRS network, so before using this function, you need to open MMS and GPRS service from your service provider. It supports following bands:**GSM with 850MHz, 900MHz, 1800MHz and 1900MHz**;**WCDMA with 850MHz, 900MHz, 1900MHz and 2100MHz**.

SIM card Icon: There are two SIM card icons which stand for different installation situations.  $\blacksquare$  means the SIM card is inserted and it works well.  $\boxtimes$ means the MMS function can't work correctly because of loss of signal or other communication issues.

### **1.6 Cautions**

- $\star$ The working voltage of the camera is 6V. The camera is supplied by 8 AA batteries or DC power adapter with output of 6V. Please install batteries according to shown polarity.
- ★Please insert the SD card when the power switch is in the OFF position before testing the camera. The camera has no internal memory for saving images or videos. If no SD card is inserted, the camera will shut down automatically after a continuous indication beep.
- ★Please do not insert or take out the SD card when the power switch is in the ON position.
- ★It is recommended to format the SD card by the

camera when used for the first time.

- ★The camera will be in USB mode when connected to a computer. In this case, the SD card function is as a removable disk.
- ★In TEST mode, the camera will shut down automatically after 3 minutes if no operation is done. Please turn on the power again if you want to continue to work with the camera.

# <span id="page-7-0"></span>**2 Quick Start Guide**

### **2.1 Power Supply**

To supply power for the camera, four or eight size AA batteries are needed.

1. High-density and high-performance alkaline batteries (Recommended)

- 2. Rechargeable alkaline batteries
- 3. Rechargeable NiMH batteries

When in a low-battery state, the camera will be automatically shut down after two indication sounds. Please change the batteries at this time. If you have set the MMS function, it will send you a SMS or Email to indicate the low battery situation.

**Caution: Risk of explosion if battery is replaced by an incorrect type. Also dispose of used batteries according to the instructions.**

**X** Correct Disposal of this product. This marking indicates that this product should not be disposed with other household wastes throughout the EU. To prevent possible harm to the environment or human health from uncontrolled waste disposal, recycle it responsibly to promote the sustainable reuse of material resources. To return your used device, please use the return and collection systems or contact the retailer where the product was purchased. They can take this product for <span id="page-8-0"></span>environmental safe recycling.

#### **2.2 Insert the SD card and SIM card**

Open the bottom cover. Insert SD card and SIM card into the card slot. Please note that the SD card is on the "write" (not locked) position otherwise the camera will not function correctly.

#### **2.3 Do the Camera Settings**

Down load the camera setup software (BMC\_config.zip) with a simple instruction from our website. *The specified website is written in the last page of the manual.*

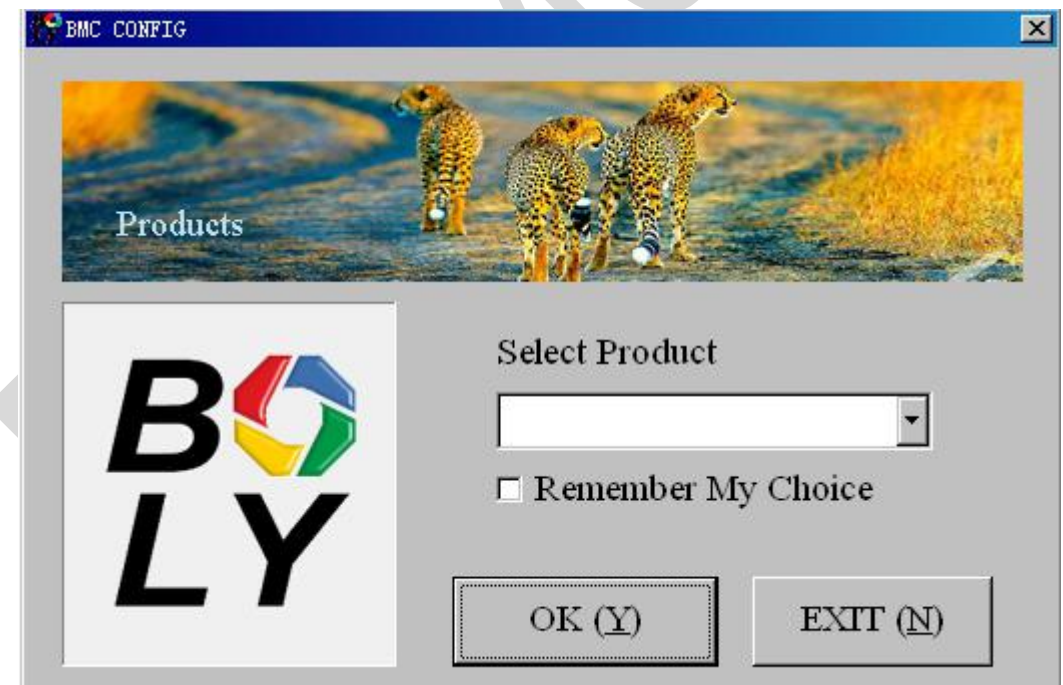

<span id="page-9-0"></span>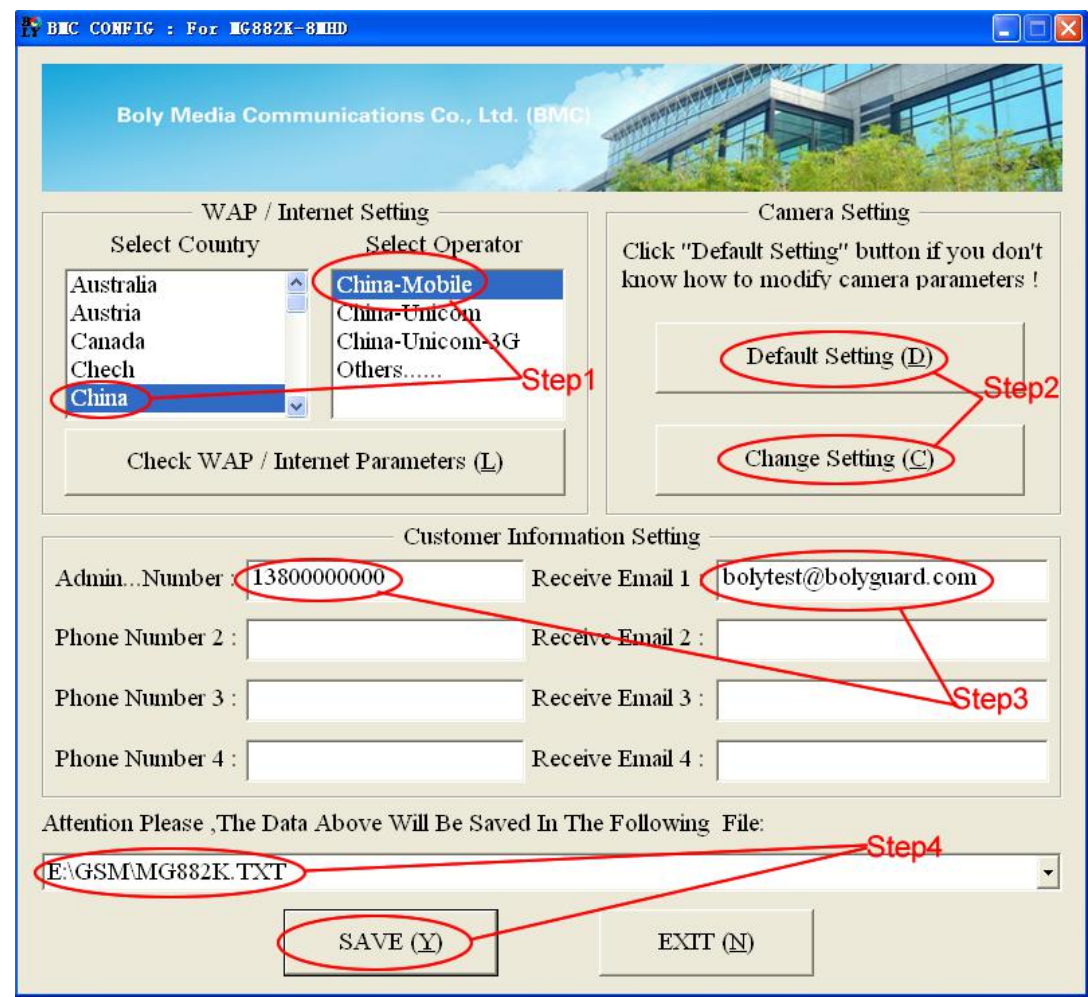

First, select your country and carriers (step1) according to your SIM card and input your receiving phone number in "administrator number" and receiving e-mail address in " Receive Email 1 " (step3). For first time use, we suggest you to use default settings (step2), any settings you want to change, please click "Change Setting".<br>Please note save the txt file in the root directory of

GSM folder of SD card after all settings being done (step4), the file will automatically disappear once camera is turned on.

### **2.4 Enter into Test Mode**

Slide the power switch to the TEST position and

<span id="page-10-0"></span>enter into TEST mode, default the camera in menu setting. There are some functions in TEST mode: custom settings, manual capture, preview or send MMS manually. The remote control is needed in this mode.

### **2.5 Custom Settings**

Press **MENU** on the remote control to enter into the menu setting. The camera can be adjusted to manually customize the camera settings which display on the LCD screen of the camera.

You can press **RIGHT** key to manually capture photos or record a video and again **RIGHT** to stop a video after exit menu setting.

When **Send Mode** is set as "Manual" , you can send the selected photo (in playback mode by pressing **OK** to enter) to the preset address in TEST mode. "Daily Report" and "Instant" mode are used in ON mode. Please note that the images can only be sent and video cannot be sent. If the SIM card is not inserted, the image cannot be sent as well.

## **2.6 Enter into On Mode**

Slide the power switch to the **ON** position to power on the camera and enter into the **ON** mode. Before entering into the ON mode, you can adjust the camera towards the target monitoring area by laser pointer (press **\*** on the remote to control).

After switching on the camera, the motion indication LED (red) light will blink for about 10s. <span id="page-11-0"></span>The 10s is a buffering time before automatically capturing photos or videos, e.g. for closing and locking the bottom cover, fixing the camera on a tree and walking away.

The camera has the sound recording function, so the sound will be embedded in the video clip while capturing a video.

#### **2.7 SMS Control**

When camera is in ON mode, you can send text message to camera to change some settings. Besides,

command of " $\#T\#$ " can help you to get an on spot image. Also we support an Android application tool for you to send commands to the camera. But  $\|\cdot\|$  are check system the APP will charge you an SMS fee for each command.

Down load the Android control software (BGTools.zip) from our website. For Iphone, just download it from the APP Store by searching BGTools.

*The specified website is written*  $\bullet$   $\bullet$   $\circ$   $\bullet$ *in the last page of the manual.*

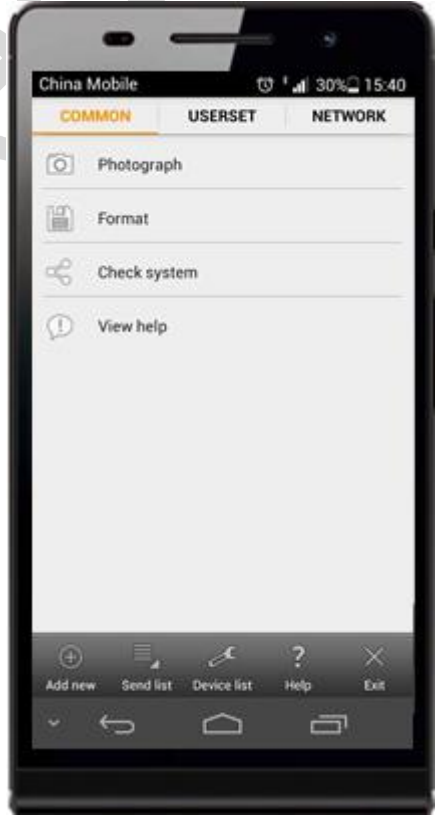

### <span id="page-12-0"></span>**2.8 SMS Command List**

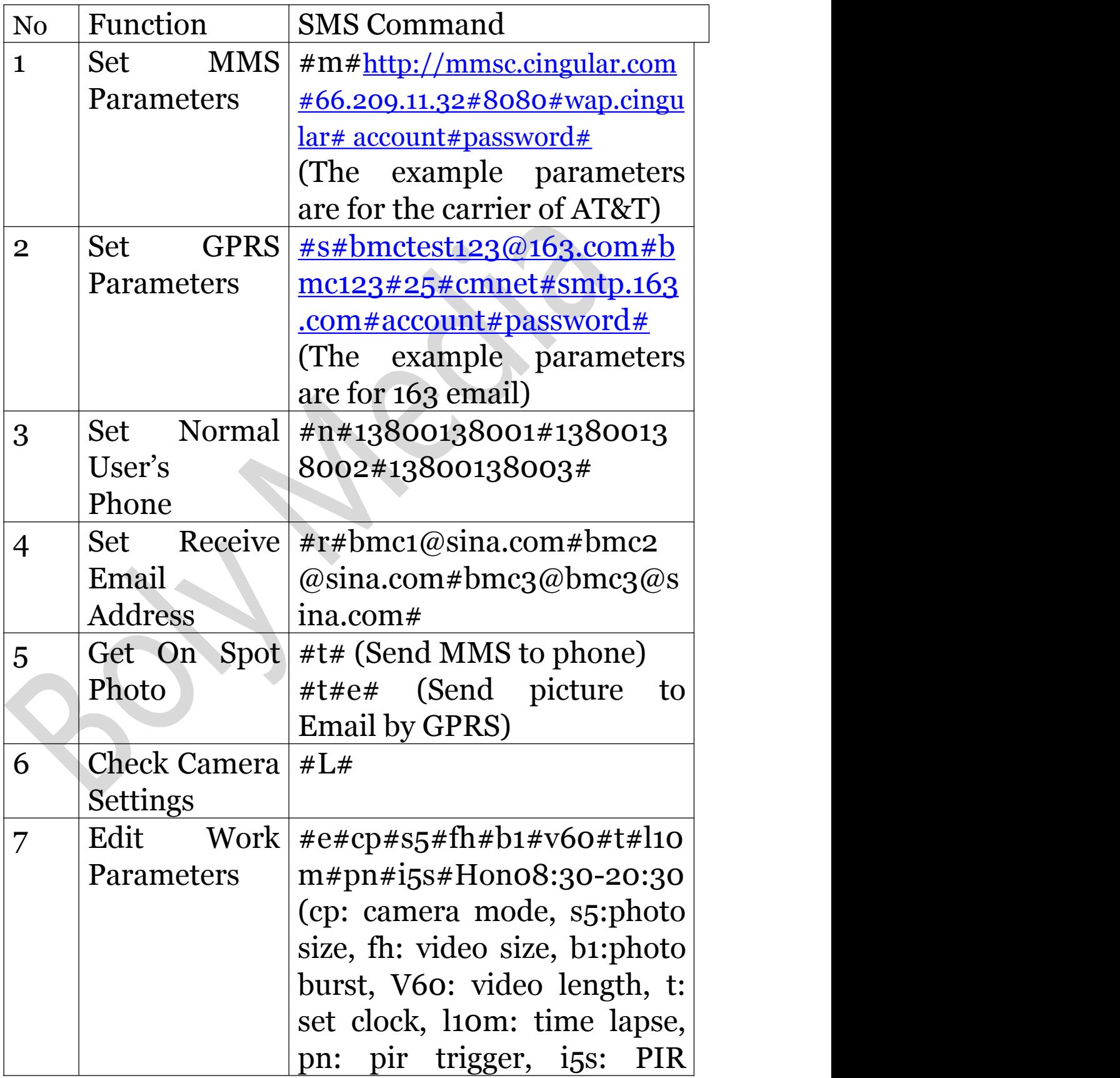

<span id="page-13-0"></span>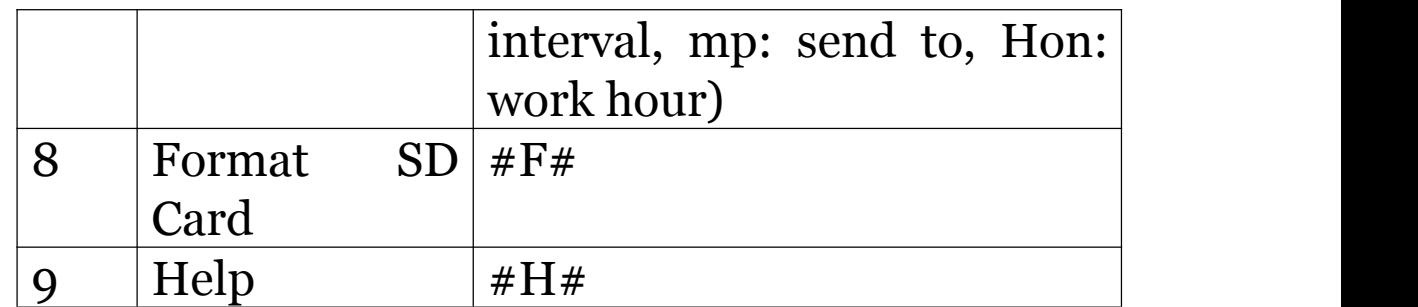

**Note all sms commands are only available by admin number, each camera has only one admin number**.

#### **2.9 Power Off**

Slide the power switch to **OFF** position to power off the camera. Please note that even in **OFF** mode, the camera still consumes a small amount of battery power. Therefore, please remove the batteries if the camera is not in use for a length of time.

# <span id="page-14-0"></span>**3 Item Settings**

#### **3.1 Camera Menu**

To view the camera settings menu, press **MENU** in **TEST** mode. With the remote, use "▲" or "▼" key to select the sub-menu, use "◄" or "►" key to select the different options. Press "OK" to save the settings.

**After changing EACH setting in TEST menu you must press "OK" , otherwise the camera will stay at the default setting.**

| <b>Setting</b> | <b>Description</b>                            |
|----------------|-----------------------------------------------|
| <b>Items</b>   |                                               |
| Langu<br>age   | Choose language you need. It supports         |
|                | languages: English, Finnish,<br>four          |
|                | German, Swedish.                              |
| <b>Camer</b>   | Choose capturing Photo,<br>Video<br><b>or</b> |
|                | a Mode Pic+Video.                             |
|                | Set camera date and time. You can             |
|                | change the date and time of the device by     |
|                | setting this parameter when necessary,        |
| <b>Set</b>     | e.g., after every battery change. The date    |
| Clock          | format is <b>month/day/year</b> , the time    |
|                | format is hour: minute: second. The           |
|                | valid value for year is between 2015 and      |
|                | 2050.                                         |
| Photo          | Choose the image size, e.g. 14 mega           |
| <b>Size</b>    | pixels, 10 mega pixels or 5 mega pixels.      |
| <b>Photo</b>   | Choose the continuous shooting numbers        |

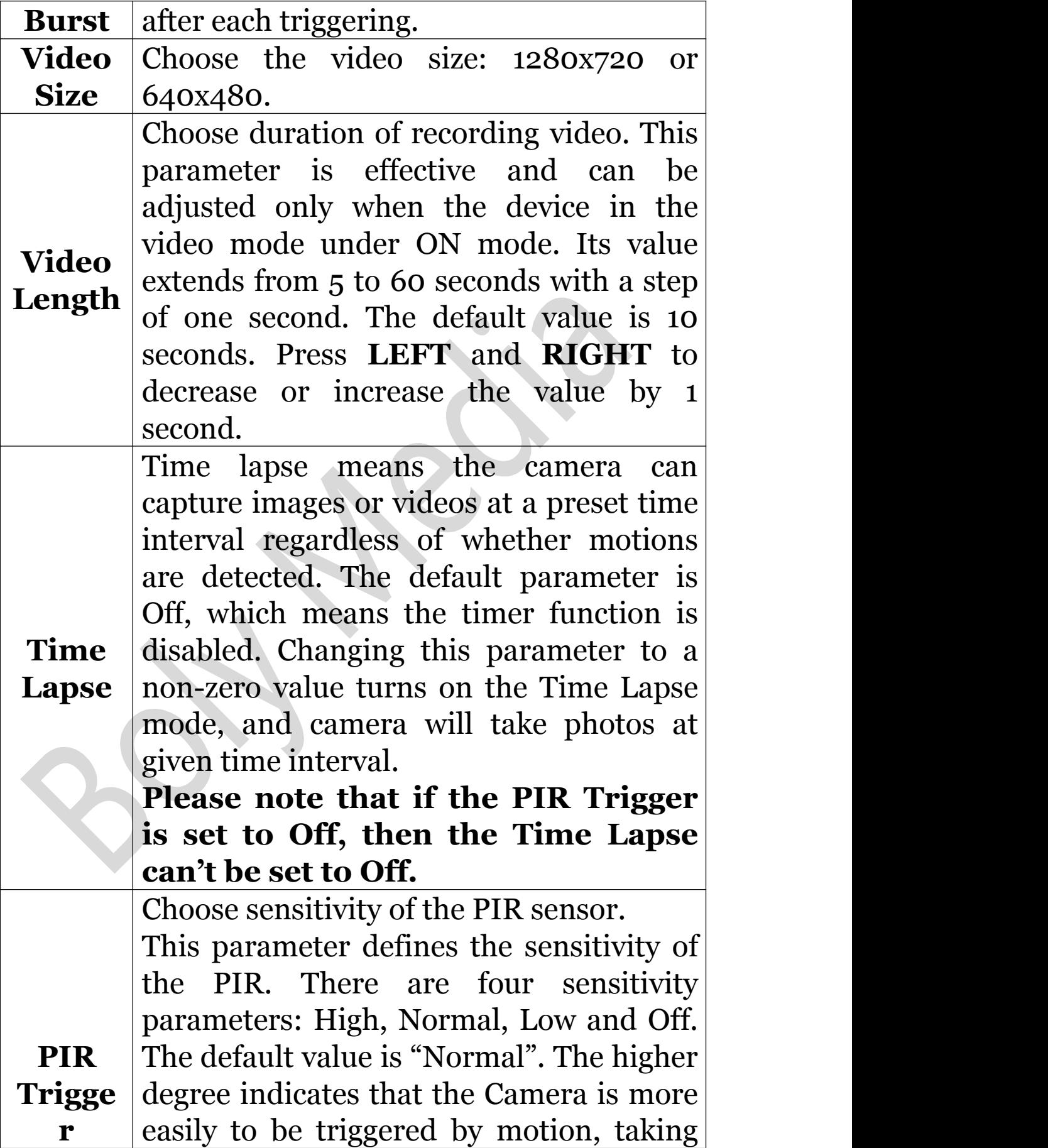

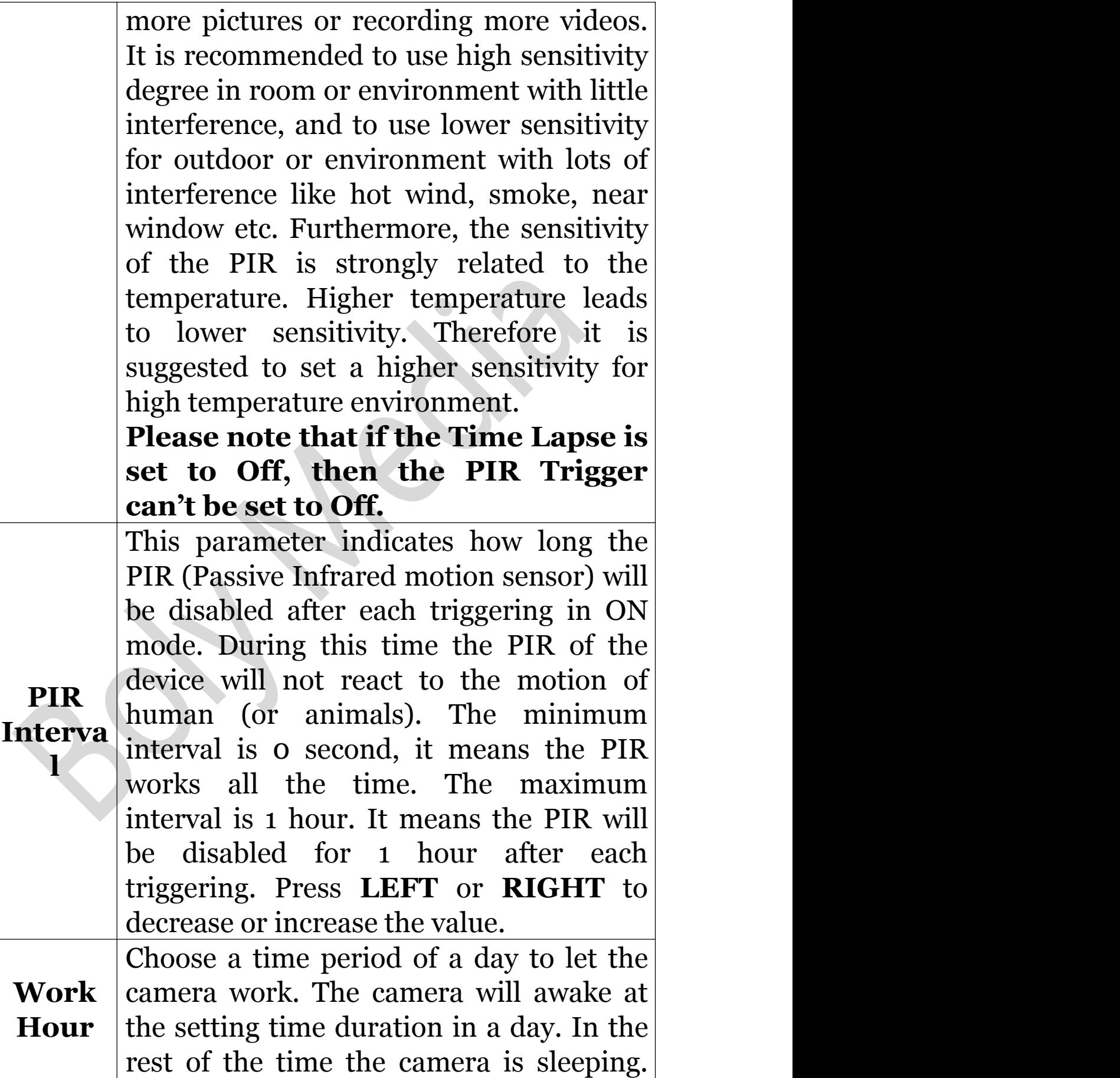

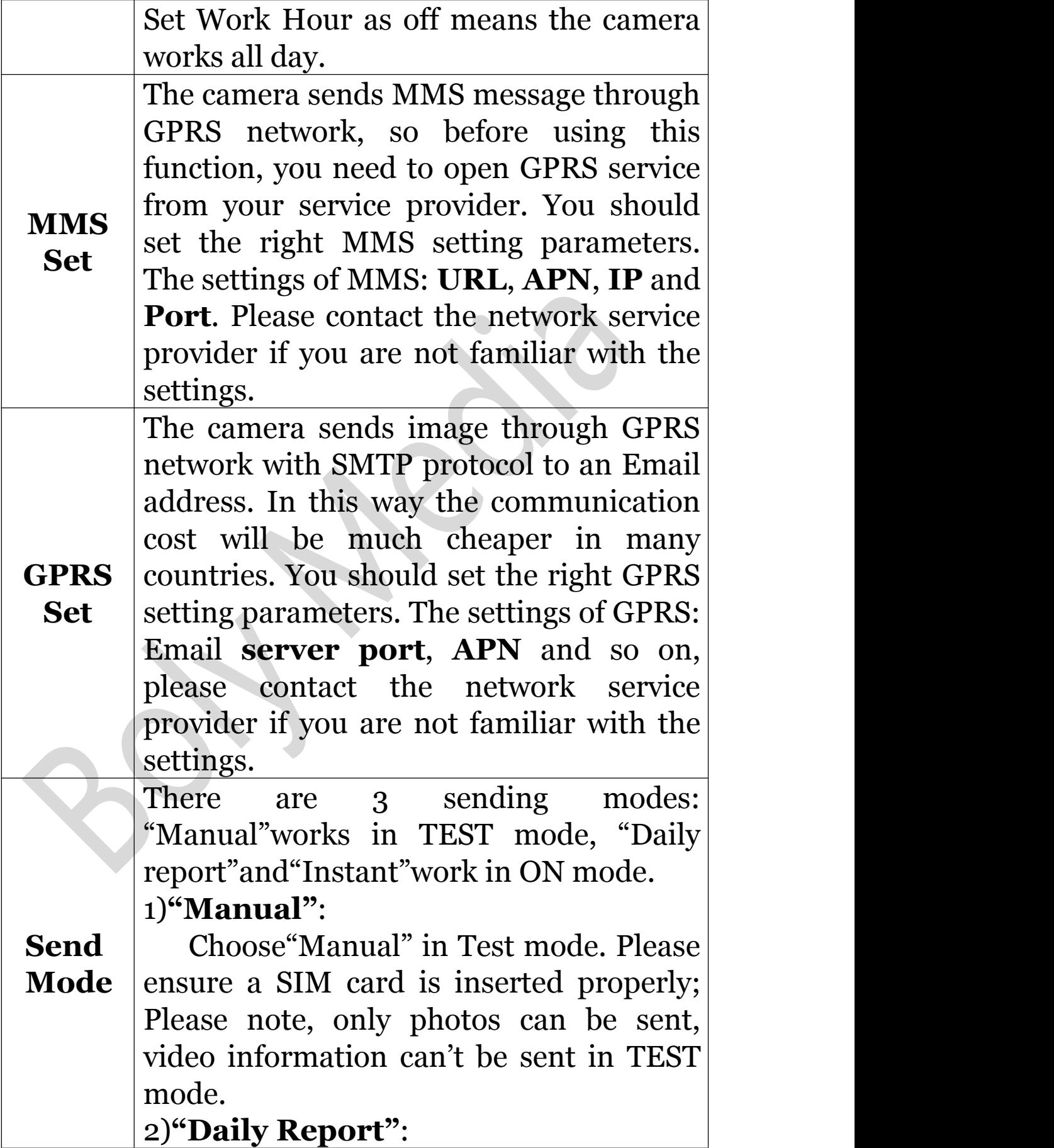

Daily Report works only in the ON mode, which means that the camera will report the summarized information at the preset time (if the preset time is, eg.20:00PM) on how many pictures it had taken per day. So, you will get a summarized text message with the last picture taken until 20:00PM.

If it is on Photo mode, the camera will send a MMS at the preset time. The MMS will show you the latest photo and the total qty of the pictures got taken. If it is on Video mode, the camera will send a SMS at the preset time. The SMS will show you how many video clips the camera has taken within 24 hours.

#### 3) "**Instant"**:

Instant, just works in ON mode, which means the camera will send a MMS instantly after it captures a photo. You can choose the number of how many pictures you want it to send out per day.

If it is on Photo mode and you chose the Instant MMS mode, and set the MAX number is 10, the camera will send 10 MMS within 24 hours .And then it continues to capture photos and save them on the SD card. After 24 hours, the camera will send MMS again when it captures photos. If it is on Video mode, the Camera will send only SMS instead of

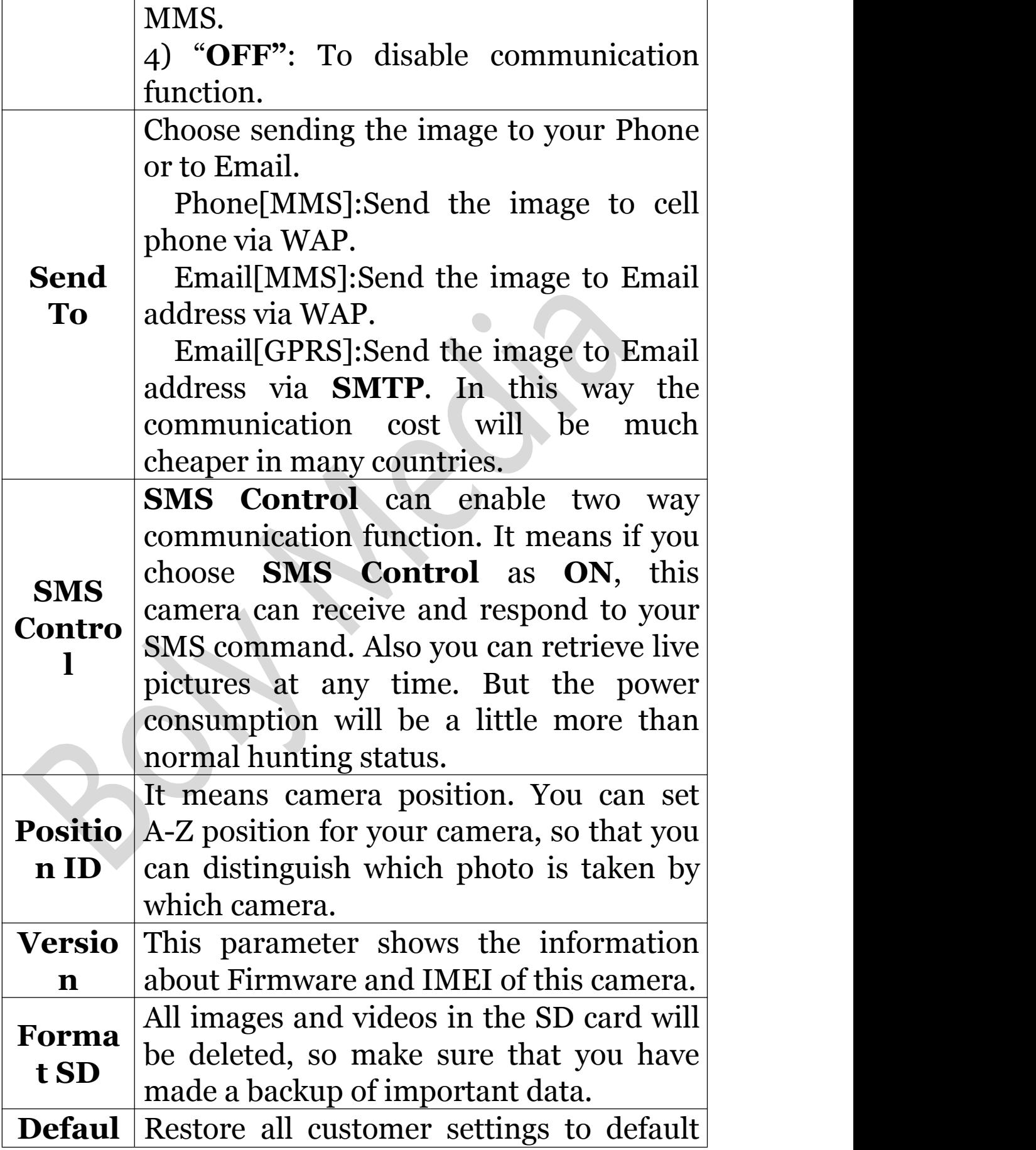

<span id="page-20-0"></span>**t** Set values.

### **3.2 Default Setting**

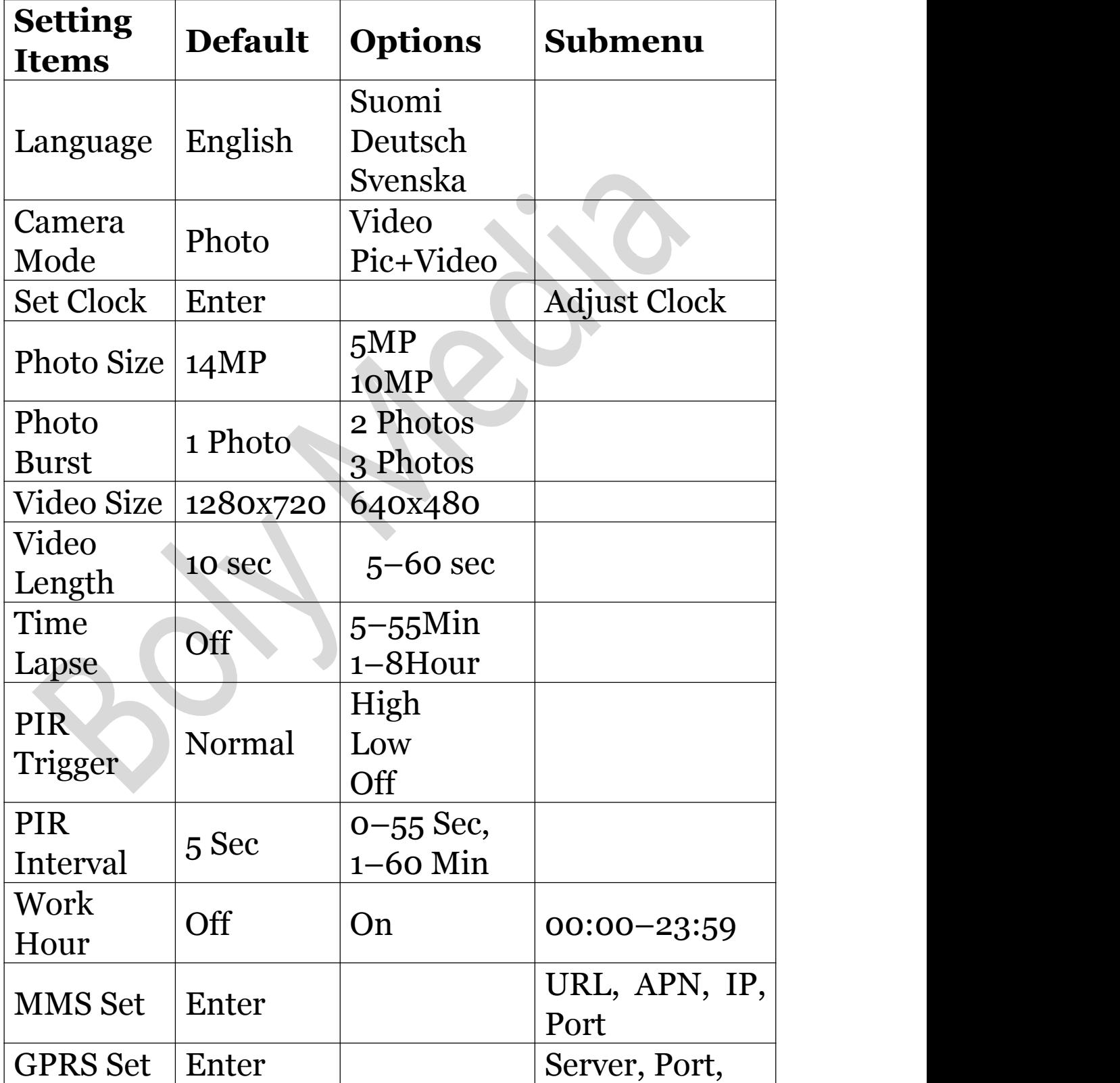

<span id="page-21-0"></span>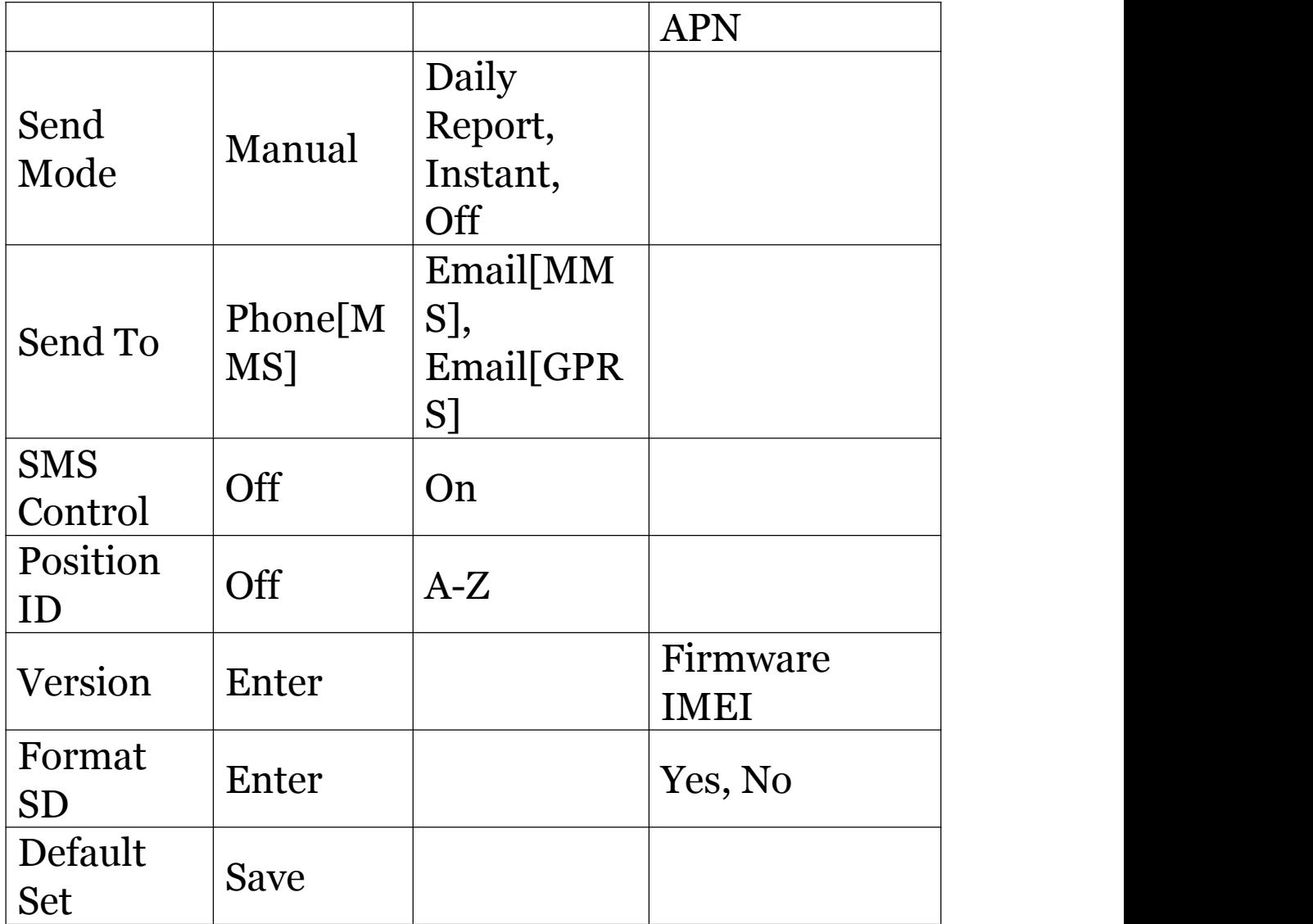

### **3.3 Playback Mode**

In playback mode, images or videos can be viewed and deleted. An image can also be manually sent by MMS or GPRS. It can only be done in TEST mode. The images can be viewed on the LCD screen on camera. The videos can only be viewed on your computer. For simplicity, operations with PC won't be introduced here.

**View photo in playback mode**: Press **OK** of the remote to view the latest picture in **TEST** mode, **UP**  <span id="page-22-0"></span>or **DOWN** to view the previous and the next one. And **OK** to return to info display. Note that video can not be displayed on the screen.

**Delete photo or video**: View the image (or video) which to be deleted, select the one you want to delete. Press **MENU**, then **UP** or **Down** to delete.

### **3.4 Laser Pointer**

The laser light pointer beam can be turned on as an additional function for pointing to an object or a certain region of interested (ROI) by pressing  $*$  of the remote.

#### **NOTE:**

**The laser could be harmful to eyes if pointed at other person.**

# <span id="page-23-0"></span>**4 Trouble Shooting**

1 There is something in front of the camera lens. Is the camera broken?

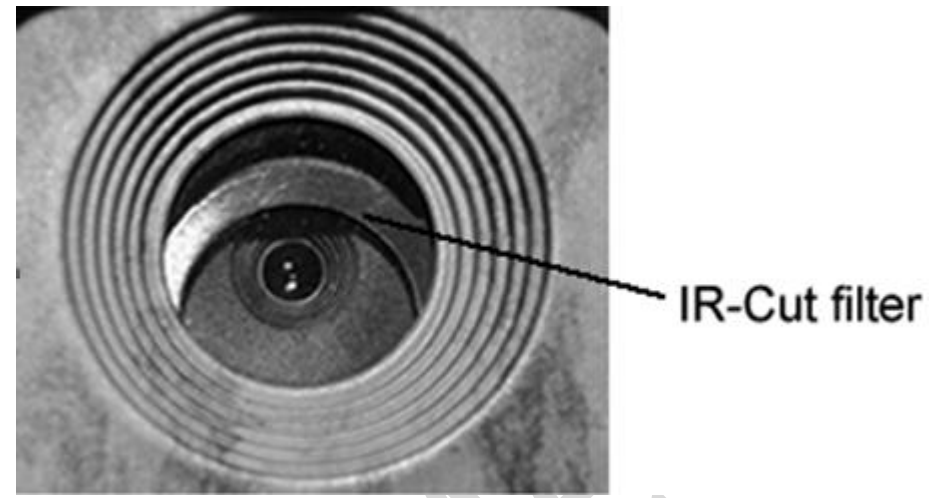

A: The camera is not broken. It's an IR-cut filter.<br>When the camera is powered on, the IR-cut will be reset and cover the lens. Only when the camera is powered off, the IR-cut will be at a random place.

2 The camera display screen is not working anymore.

A: Most likely, no SD card has been inserted in the camera when it is turned on. Please make sure a working SD card has been inserted in the camera before it is turned on.

3 Why my phone can't receive MMS?

A: MMS/GPRS function needs the SIM cards in both your camera and phone to have enough balance and to be opened to data business.

# <span id="page-24-0"></span>**5 PIR Detection Zone**

This camera has a new design of PIR and the new PIR is patented. The new patented PIR's detection range can reach to 100ft in good environments. Following picture shows the compared detection zone between normal PIR and the new patented PIR.

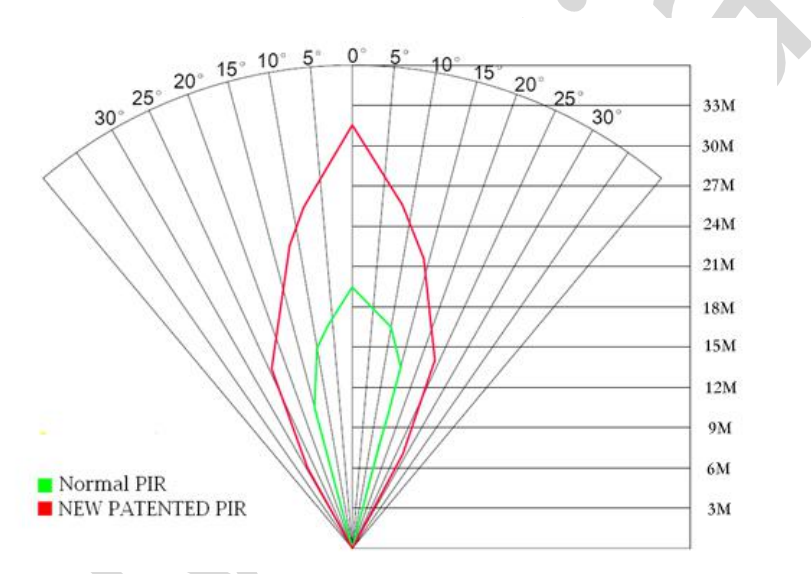

The PIR detection angle  $(\alpha)$  is just smaller than the field of view (FOV) angle  $(\beta)$ . The advantage of this design is to reduce empty picture rate and capture most, if not all, motions.

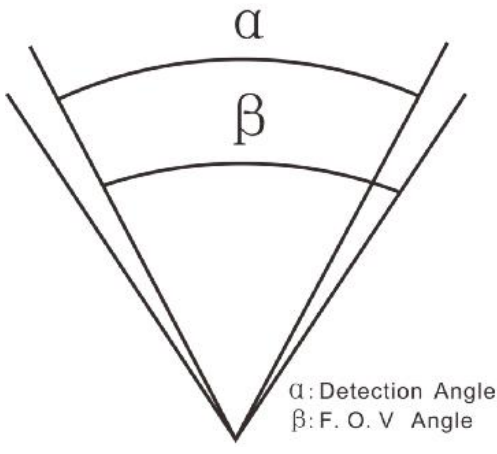

# <span id="page-25-0"></span>**6 Technical Specifications**

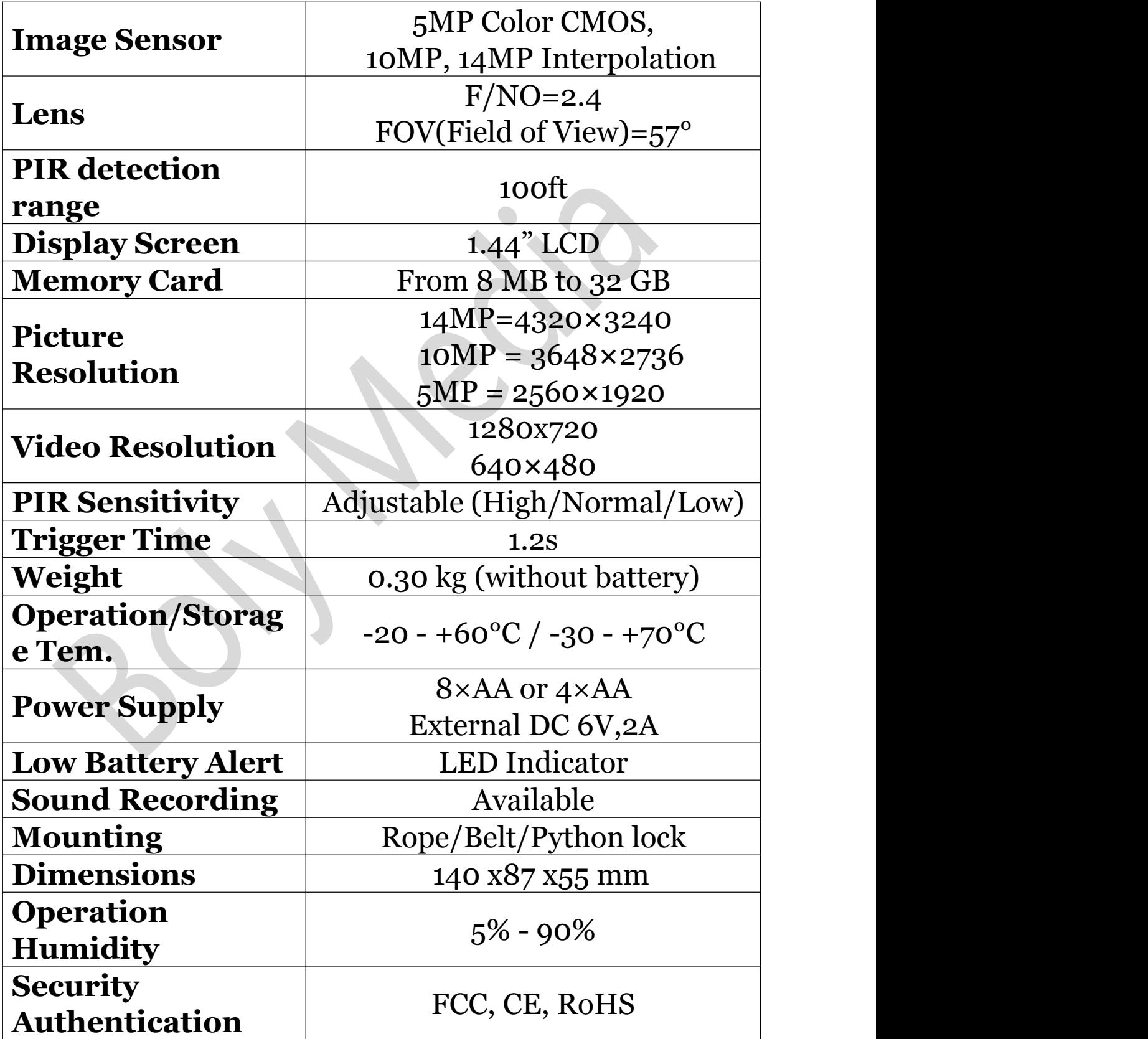

### <span id="page-27-0"></span>**7 Parts List**

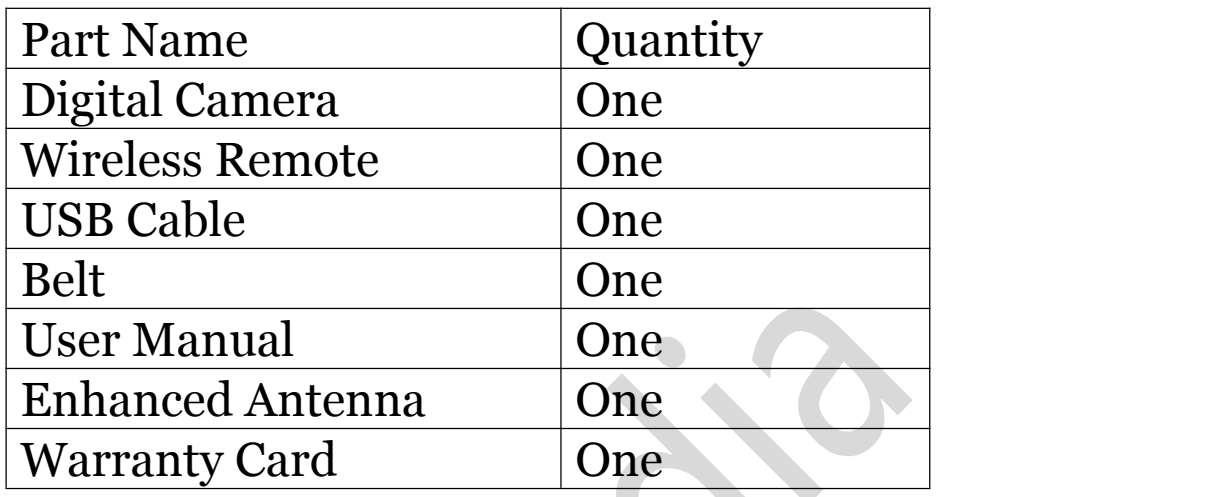

Down load the APP software from here:

http://www.bolyguard.com/download.html

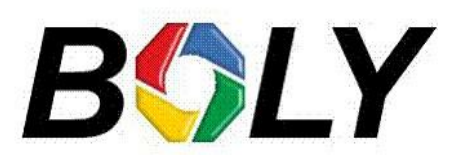

Version 1.1

Page 26